## Office 2010 Add-in Monitor Crack Full Version Free

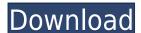

#### Office 2010 Add-in Monitor Crack

• Defines a list of addins to protect • Starts monitoring addins • Automatically restarts each addin once started Office 2010 Add-in Monitor key features: • Protects addins while they are running • Lists addins that are running and starts monitoring them • Clicks a button to start monitoring addins • Shows a notification when addins have been disabled • Automatically restarts addins when they have been disabled Requirements: • Microsoft Office 2010 •.NET Framework 4.0 or later How to use: • Install and run Office 2010 Add-in Monitor • Use the new "Add-ins tab" • In the "Add-ins tab", click the "Start Monitoring" button • Click the "OK" button to configure the monitoring options Office 2010 Add-in Monitor is freeware and it comes with no limitations. You can find out more about this software at its official website. Last updated: 23/07/2014 Leave a comment Name Email Captcha Comment We want your feedback on this product! Please help us understand which features or parts of this page are most important to you and which could use some improvement.2012]. For this reason, in this paper, we consider an alternative method based on the physical approach. We also try to estimate the decay rate. The simulation is performed on a 400 \$\times\$ 400 pixels square grid for various Reynolds number, \$Re = \rho U L\mus, \$U\$ being the characteristic velocity of the eddy. The correlation time for the velocity correlation tensor is \$1\choose a\_1\times action for the eddy viscosity, is \$\$\label{eq:visc\_eddy} u\_{eddy} \approx \array [(Color online)] High Reynolds number simulation of the RBC inside a cylinder. The cross section view shows the RBC aligned along the radial direction.[]{data-label=""">data-label=""">data-label=""">data-label=""">data-label=""">data-label=""">data-label=""">data-label=""">data-label=""">data-label=""">data-label=""

### Office 2010 Add-in Monitor Crack

\* Keylocker: Just press a single key and it will autorun a macro. You can also set a keyboard shortcut to the macro has been run successfully, no more events will be triggered. \* Auto-Restart: If the macro has been run successfully, the macro will be restarted automatically. \* Password: The macro will be triggered automatically. \* Stop Listening If Error: If an error occurs, the macro will be stopped listening. \* Start Listening: If the macro has been stopped successfully, the macro will be triggered automatically. \* Password: The macro will be available to specified users only. \* Invalid Password: The macro will be restarted if an error occurs. \* Auto-Triggered: The macro will be triggered automatically. \* Startup Name: The macro will be restarted if an error occurs. \* Auto-Triggered: The macro will be triggered automatically. \* Startup Name: The macro will be run with the user's name. \* Startup Arguments: The macro will be run with the user's current session. \* User Session: The macro will be run with the user's current session: The macro will be run with the user's name. \* Startup Name: The macro will be run with the user's name. \* Startup Arguments: The macro will be run with the user's current session: The macro will be run with the user's current session: The macro will be run with the user's current ses

#### Office 2010 Add-in Monitor

- Starts monitoring the specified add-in. - Allows to change the rule of addin monitoring, by defining the time to check an addin, the addin name, etc. - Monitors the addins you specify. - Keeps you updated with the current configuration of each addin. - Enables you to quickly disable the addin you don't want monitored, and start monitoring the new one. This program is freeware for the personal use. HOW TO RECREATE TABLE To recreate the same table, you just need to load this shared cell file (cie.xml) [Code] // // Reappearance: the collection of all the addins you wish to protect // const // Add-in name Name = 'ABCD.Application'; // Default name to be used for the name of the addin DefaultName = 'ABCD.Application'; // The name of the event to use for the monitoring StatusEventName = 'ON\_UPTATE\_REQUEST'; // The name of the event to use for the addin disabled DisabledEventName = 'ON\_DELETE'; // Specify if addins are allowed or not AllowAddins = true; // Specify if the addin name to be used to modify the session modification flag is enabled SessionModificationName = 'ABCD.Application'; // The list of properties to be modified AllowAddinsToModifyProperties = []; // Specify if the addin is allowed to modify the current windows AllowAddinsToModifyWindows = true; // Specify if the addin is allowed to modify the current

https://techplanet.today/post/microsoft-toolkit-241-mediafire-1
https://techplanet.today/post/libro-arcoiris-de-letras-editorial-trillas-pdf-fix
https://jemi.so/dllfiles-fixer-33913080-portable-dll-hot
https://techplanet.today/post/obdautodoctorproupdated-crack
https://reallygoodemails.com/abdiscontge
https://reallygoodemails.com/acretina

 $\underline{https://techplanet.today/post/virtual-assistant-denise-10-fix-free-software-download and the advantage of the advantage of the advantage o$ 

#### What's New in the Office 2010 Add-in Monitor?

This component allows you to define a list of all the addins you wish to protect. After you've done that, just press the 'Start Monitoring' button. Click the yellow button to remove a domain from the add-in monitor protects only addins installed from Office 2010 and later. Add-in Monitor isn't able to monitor users. If your organization has multiple domain users, you may have to run addin monitor as the administrator of each domain. The 'Stop Monitoring' button will stop monitoring all domains that are listed in the add-in monitor. You'll need the appropriate version of Office 2010 to install this add-in. Office 2010 is available from Copyright (C) 2007-2010 Christian Steenbergen. All rights reserved. No part of this document may be reproduced or transmitted in any form or by any means, electronic or mechanical, including photocopying, recording or storage of any kind without prior permission in writing from the author. Charminar on the Anjuna and Church Streets the Charminar is a twin-towered, domed monument located in Hyderabad city in Telangana, India. It was built in 1868 by the Mughal Emperor Bahadur Shah Zafa as a gift to commemorate his visit to the city, and it is the central landmark of the Charminar area. The monument is located on Charminar Road (Anjuna Street), between these streets: Shilajitpet, Srinagar, Manjeera, R.P. Road, Phutipuram, and Malakpet. In 2012 it was renamed the Visalakshi-Kamalamma Temple. Location The Charminar is located on the southeast end of the Charminar Road (Anjuna Street), at the junction of Anjuna Street (one of the old city area of Hyderabad) and Malakpet Road (one of the longest arterial roads of the city), in the center of the old city area of Hyderabad. Constructed and originally named after the nearby shrine of Charminar, it is located in the south side of the Charminar Road, near where it meets Anjuna Street and Malakpet Road (as the latter street has been renamed since the 1960s). History The Charminar was built in 1868 as a gift from the Mughal Emperor Bahadur Sha

# System Requirements For Office 2010 Add-in Monitor:

Supported Video Cards: NVIDIA GeForce 8800 GT or ATI Radeon HD 4870 or newer DirectX: Version 9.0c OS: Windows 7 or later Processor: Intel Core2 Quad Q9400 2.66GHz or AMD Phenom II X4 965 3.2GHz or higher Memory: 4GB Graphics: NVIDIA GeForce GTX 285 or ATI Radeon HD 4850 or newer Hard Drive: 20GB Sound: Onboard audio only. (no Sound Blaster support.) Input: Windows Media Keyboard and

#### Related links:

https://kitarafc.com/kids-online-crack-license-keygen-free-for-windows/
https://kumarvihaan.in/absolute-pdf-server-crack-registration-code-updated-2022/
https://beliketheheadland.com/wp-content/uploads/2022/12/PhotoS.pdf
https://ozqd77.n3cdn1.secureserver.net/wp-content/uploads/2022/12/IManga-Library.pdf?time=1670871673
https://nakvartire.com/wp-content/uploads/2022/12/ZoiPPE.pdf
http://www.distrixtmunxhies.com/2022/12/tronme-crack-free-registration-code/
http://steamworksedmonton.com/core2maxperf-keygen-full-version/
https://rebon.com.co/wp-content/uploads/2022/12/Spam-Ignorer-Corporate-Edition-Activation-Key-Free.pdf
https://marinagalleryfineart.com/9091/the-self-extractor-with-full-keygen-for-windows

https://ramchandars.com/wp-content/uploads/2022/12/Huffyuv-Crack-Free-License-Key.pdf